# **NEXT STEP: YOUR PRACTICE PLAN!**

#### **To CREATE YOUR PRACTICE PLANS click on:**

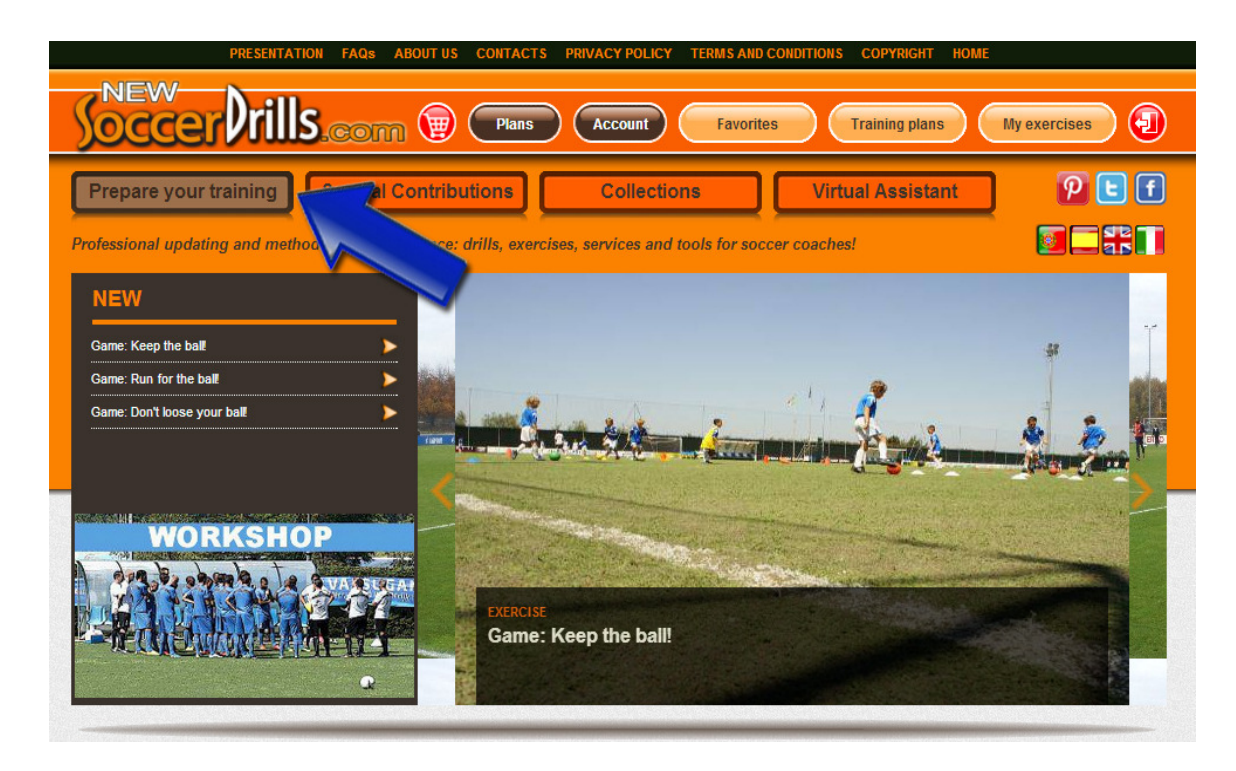

You will visualize a page divided into 2 sections: the exercises list and the training plan. **Get into "Training plan":**

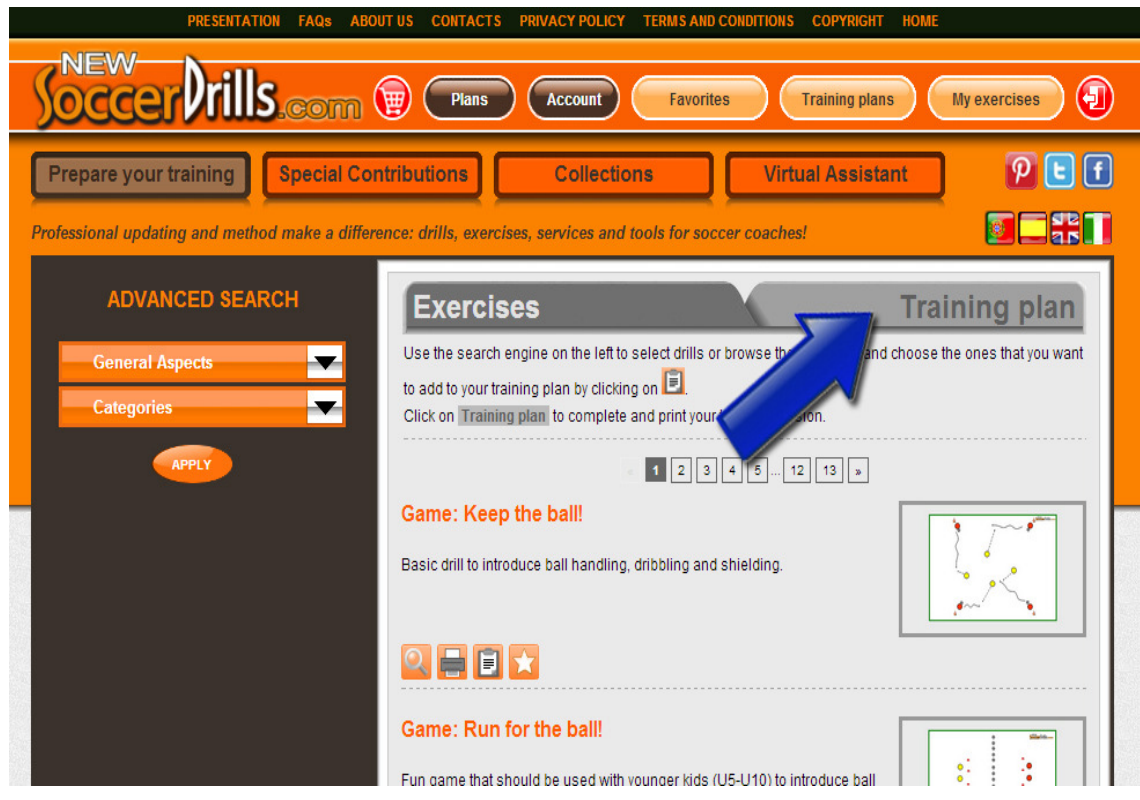

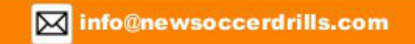

### **NOW YOU CAN PREPARE YOUR PRACTICE SESSIONS!**

#### **1. Add exercises to your practice plan**

Use the three orange buttons of the section "**Add exercises**". Choose if you want to:

- add one of our drills, then click on "**List of exercises**"

- add one of your own exercises, then click on "**My exercises**"

- create a specific exercise for your new practice, then click on "**Create my exercise**".

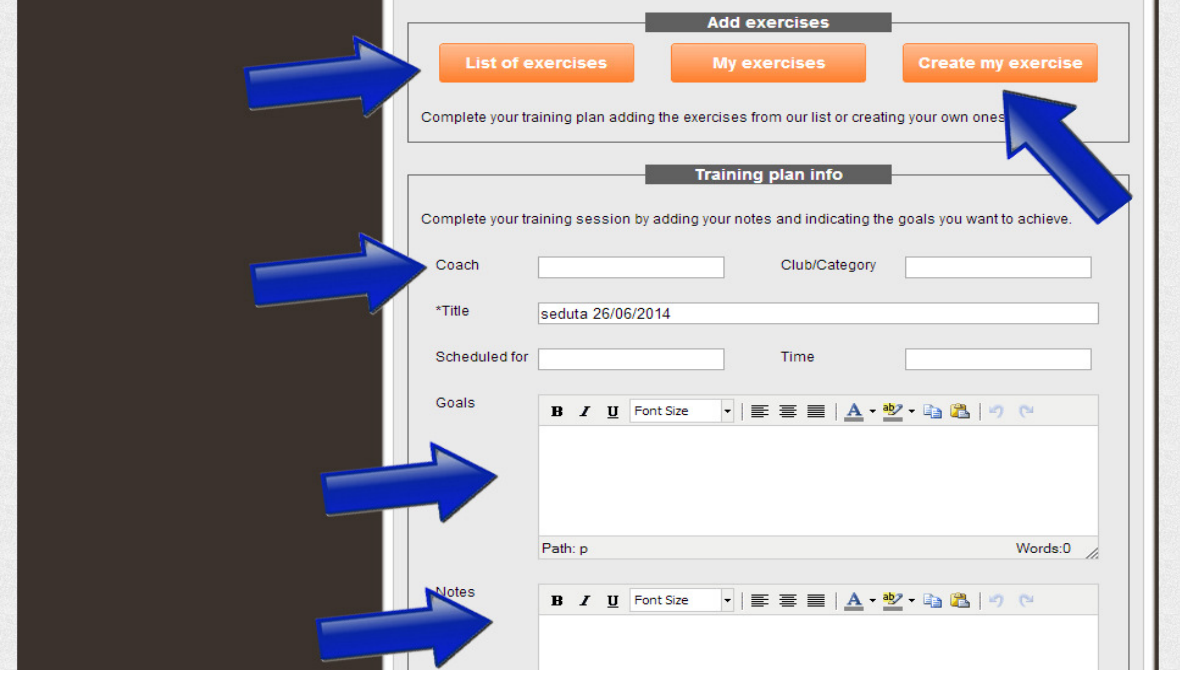

#### **2. Structure your practice**

As you add exercises to your practice plan, they will appear in the chart below:

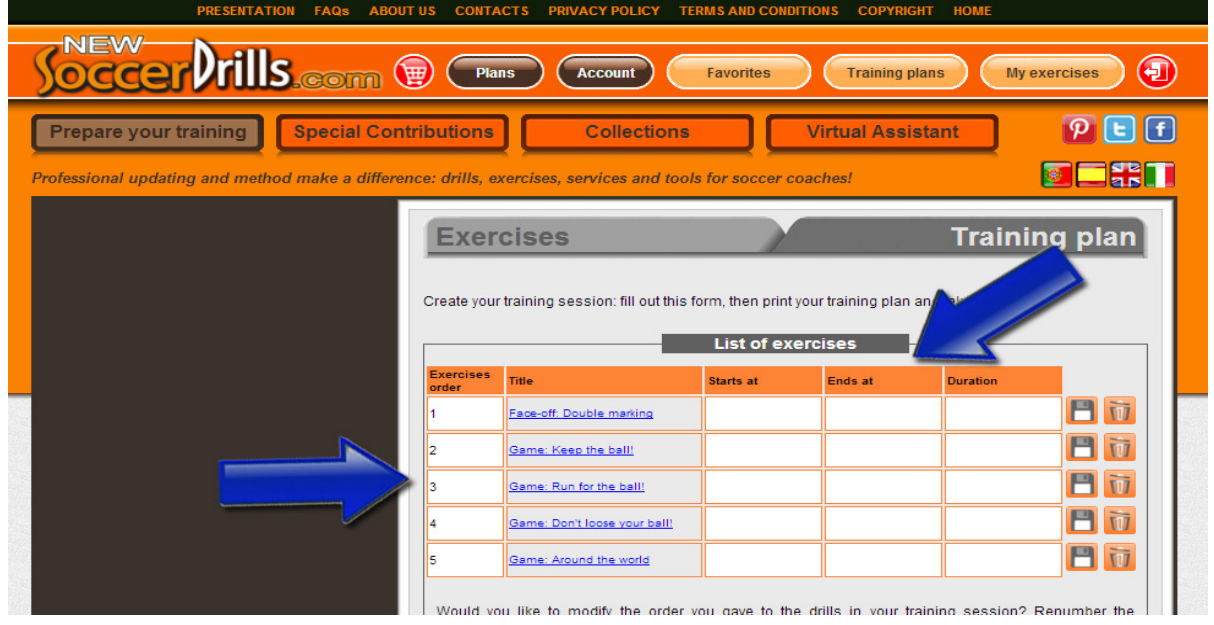

If you change your mind, you can always eliminate a drill from your practice plan or you can also change the structure of your practice, by clicking on the number of the drill and modifying the exercise order.

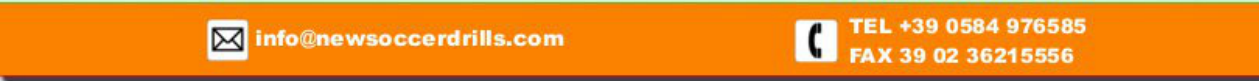

## **3. Add your practice plan details**

Click on "Add info":

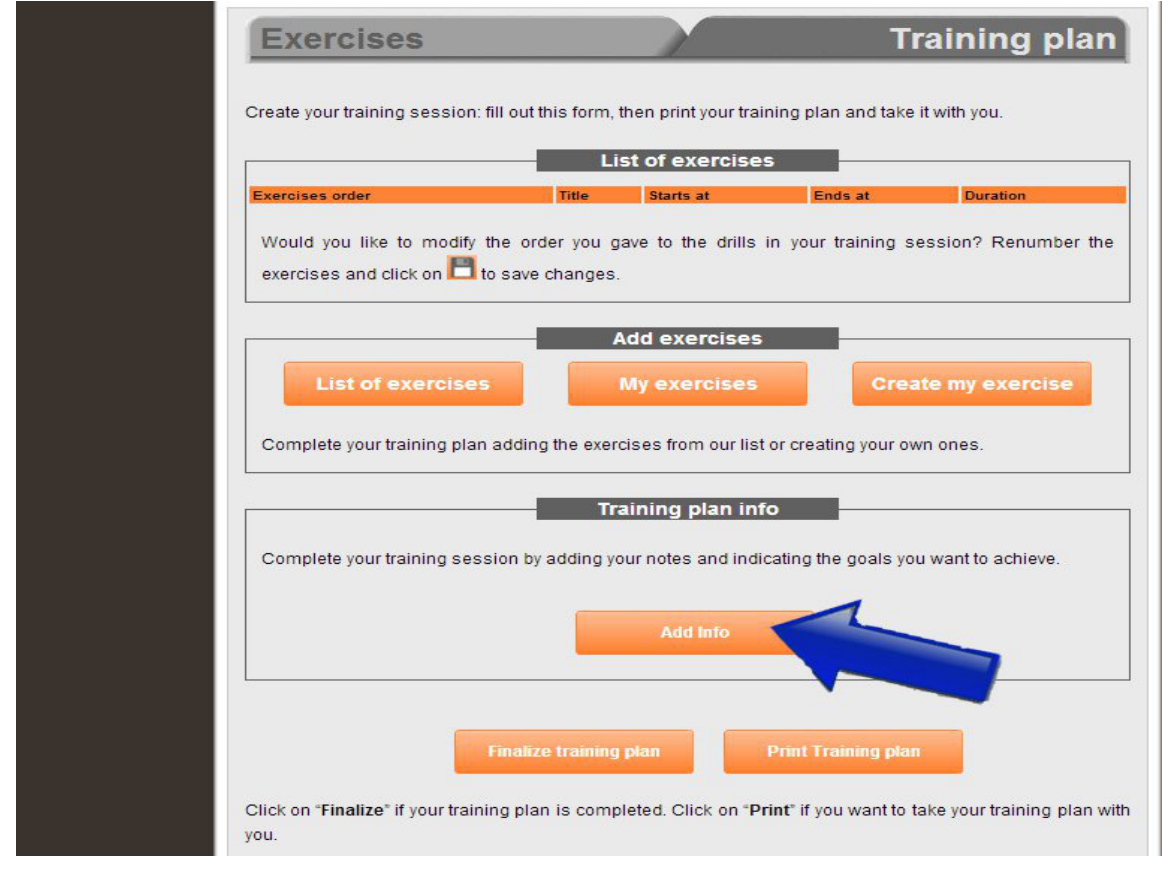

You will visualize the chart below and you will be able to **enter your practice plan goals and your notes.** Once you're done, **don't forget to save your practice plan details by clicking on "Save info":**

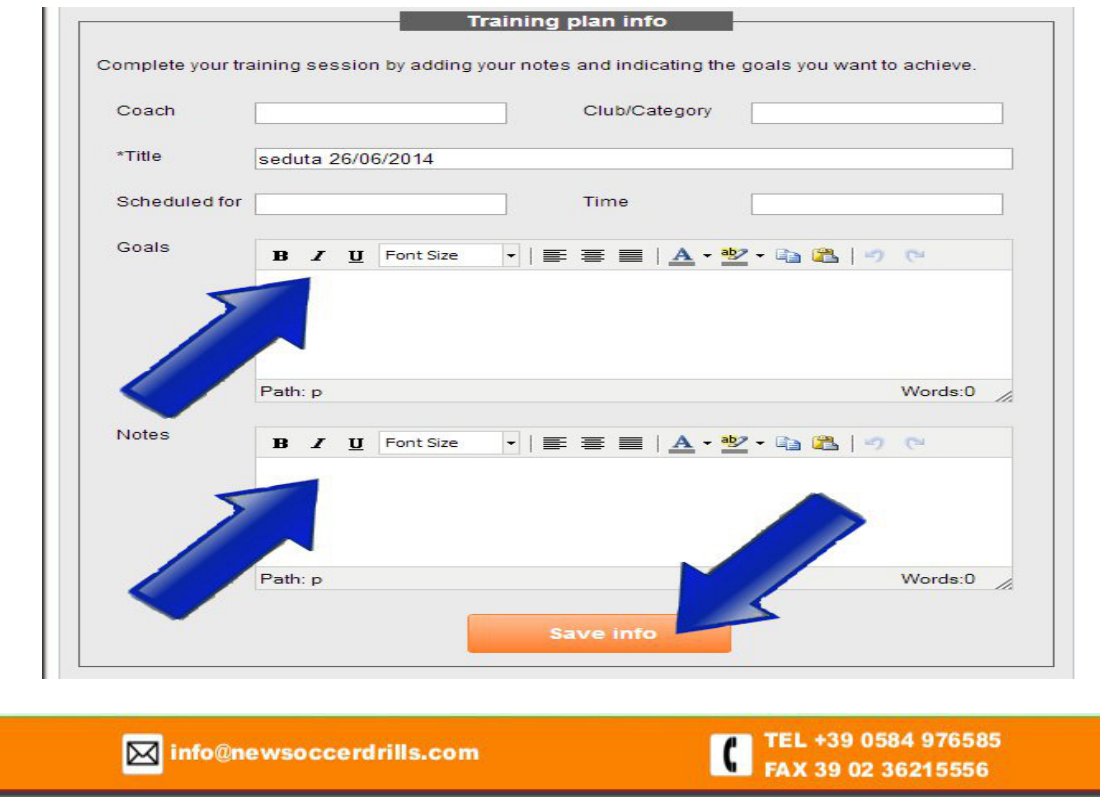

#### **3. Store your practice plan**

Now that your practice plan is ready, click on "**Print Training Plan**" and take it with you to the soccer pitch! Otherwise, if you click on "**Finalize training plan**", your session will be saved in your training plans list.

To review, edit or, if necessary, delete a practice session, check your **Training Plans** list whenever you want. You just have click on:

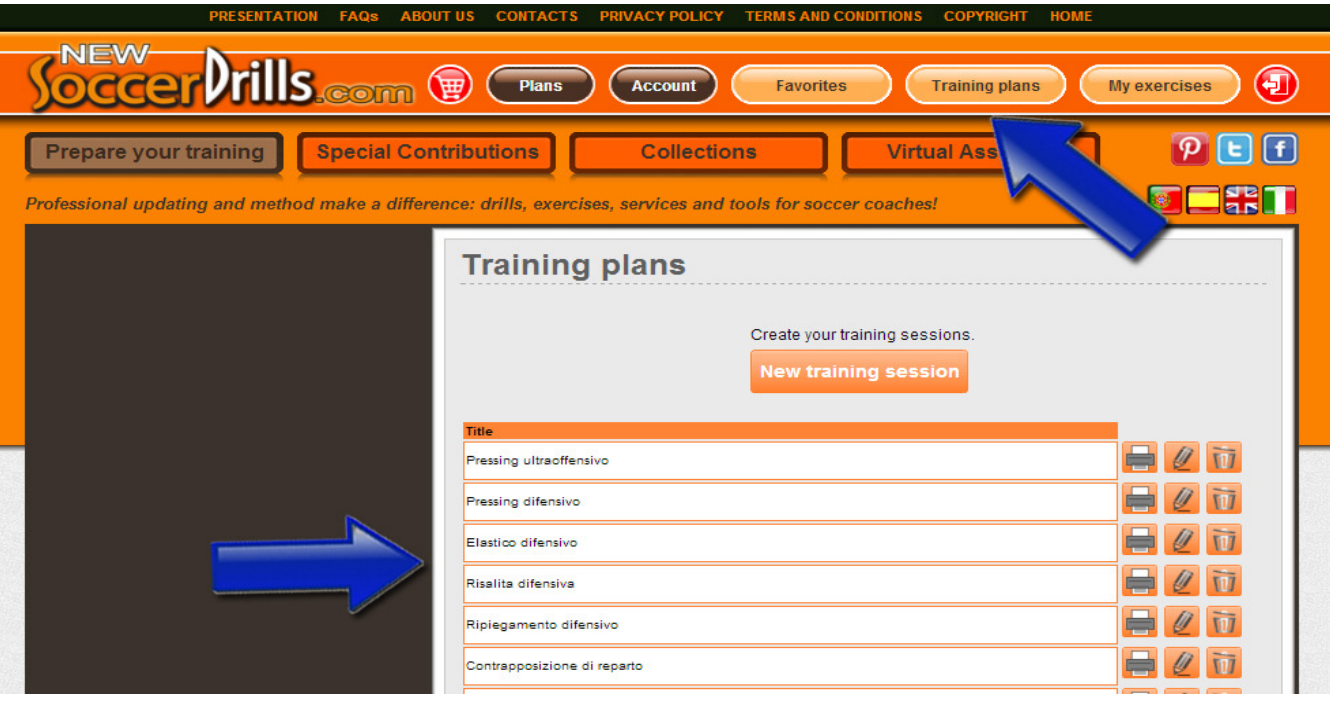

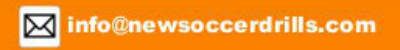

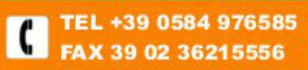

#### **NEWSOCCERDRILLS'S EXERCISES SECTION**

Let's see what you will visualize if you don't get into training plan, and you stay inside our **Exercises** section.

Here, you can select our drills by players' age, space and exercise type. Use the advanced search:

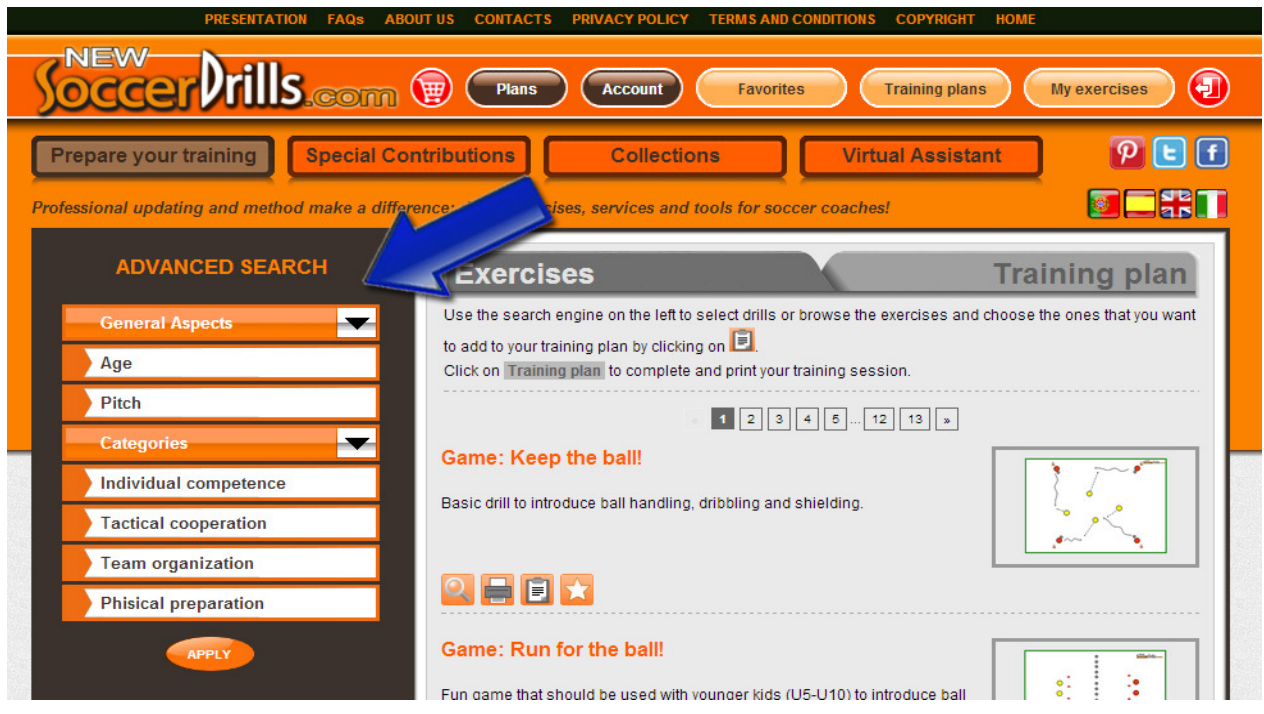

Once you find the exercise/exercises that you're looking for, use the buttons that are shown below and speed up your work!

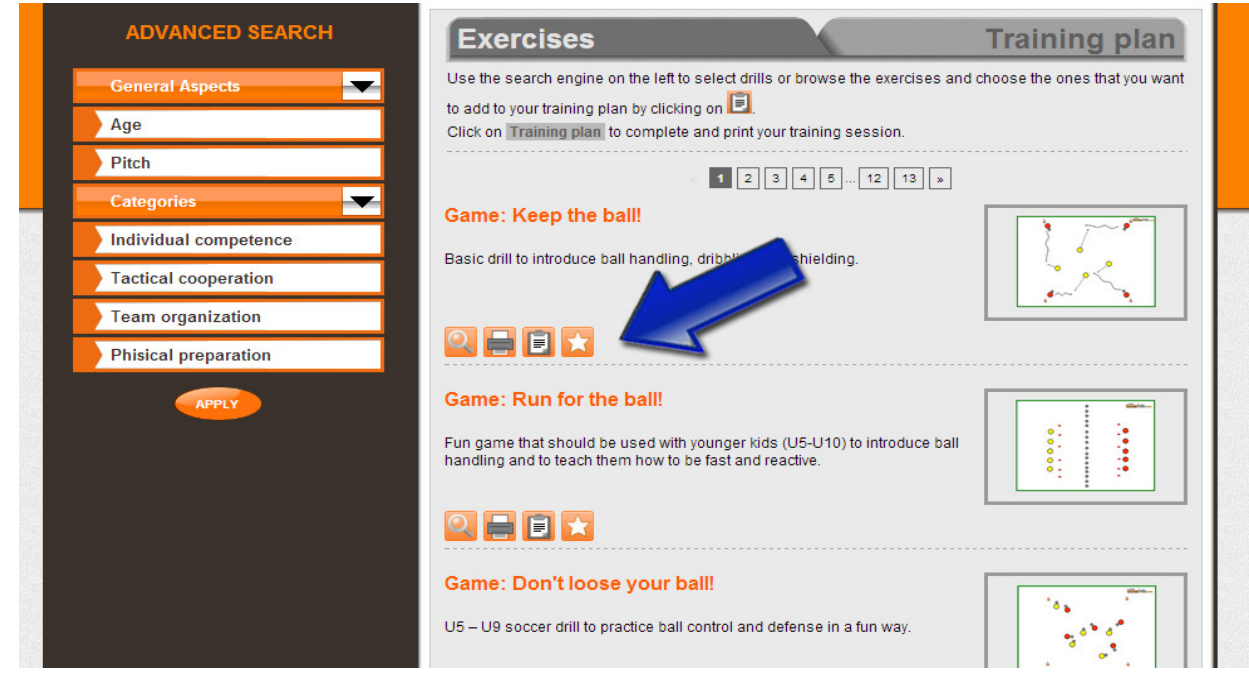

TEL +39 0584 976585<br>FAX 39 02 36215556

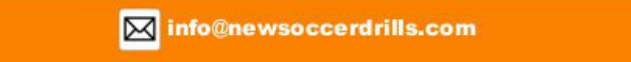

## **GET A CLOSER VIEW OF THE QUICK ACCESS TOOLBAR!**

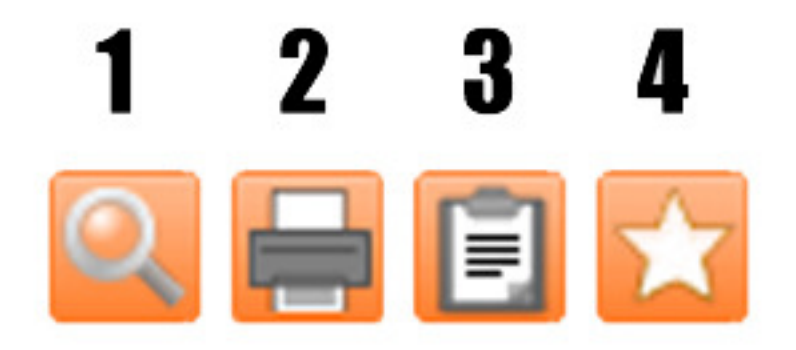

- 1) Expand description, Graphic, Objectives and Video (if provided);
- 2) Print the selected drill;<br>3) Add the exercise direct
- Add the exercise directly to the practice plan that you are preparing;
- 4) Add the exercise to your Favorites and you will be able to work on it later.

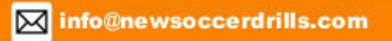

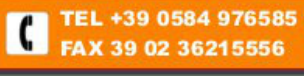